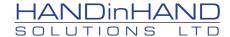

## HANDinHAND Solutions Ltd presents The Virtual Basketball Scoreboard

## Instructions

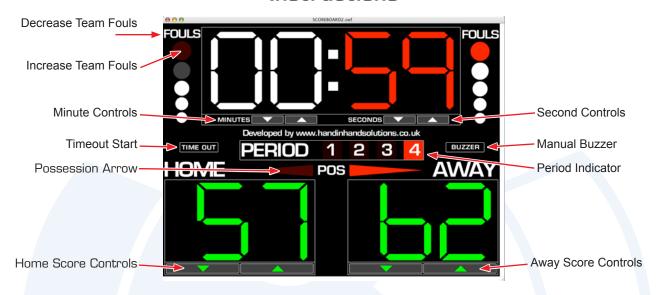

• Stop Clock : Set the required time using the Minute and Second controls and then use the

'SPACEBAR' to start and stop the timer.

The buzzer will sound when the clock reaches 00:00.

Scores : Increase / Decrease the scores using the arrows.

Periods : Click each Period number as required.

Possession : Click each arrow as required.\*

• Team Fouls : Click each foul as required and then click 'FOUL' to reset at the end of each quarter.

• Timeout : Click 'TIME OUT' and a 1 minute timer will appear. The buzzer will sound when the

minute ends. If the teams are ready before this, click the time out countdown and

the 'TIME OUT' button will reappear.

• Buzzer : Click to sound the buzzer for 'Time outs' and 'Substitutions'.\*\*

## **Recommendations**

This scoreboard should be used with at least a 19" monitor so that it is visible within a sports hall or similar location.

\* Depending on how the displays are set up, it may be necessary to reverse the possession arrow so that the players and officials can see the correct direction.

\*\* A pair of suitably powerful speakers should also be used so that the buzzer is clearly audible.